### **Specifications**

| MuxLab ProDigital Network Controller |                                                                                                    |  |
|--------------------------------------|----------------------------------------------------------------------------------------------------|--|
| CPU                                  | Intel Z3735F                                                                                            |  |
| Memory                               | 2GB DDR3                                                                                                |  |
| BIOS                                 | AMI BIOS                                                                                                |  |
| Video                                | Resolution up to 1920 x 1080, (HDMI or VGA monitor)                                                     |  |
| Keyboard and Mouse                   | USB keyboard & mouse optional                                                                           |  |
| Peripherals                          | <ul> <li>USB 2.0 ports (3x)</li> <li>Micro SD slot (1x)</li> <li>Network interface port (1x)</li> </ul> |  |
| Operating System                     | Ubuntu 14.04 LTS                                                                                        |  |
| Matrix Switching Time                | 3 seconds (maximum)                                                                                     |  |
| Operating Temperature                | 5 °C to 40 °C                                                                                           |  |
| Dimensions                           | 4.52 x 4.52 x 1.4 inch (115 x 115 x 35 mm)                                                              |  |
| Weight                               | 1.1 lb (0.5 kg)                                                                                         |  |
| Accessories Included                 | External Power Adaptor                                                                                  |  |
| Regulatory                           | FCC, CE, RoHS, WEEE                                                                                     |  |
| Order Information                    | 500811 ProDigital Network Controller                                                                    |  |

Please download the complete 500811 ProDigital Network Controller product manual from the MuxLab web site (at www.muxlab.com).

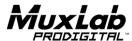

8495 Dalton Road, Mount Royal, Quebec, Canada. H4T 1V5 Tel: (514) 905-0588 Fax: (514) 905-0589 Toll Free (North America): (877) 689-5228

E-mail: videoease@muxlab.com URL: www.muxlab.com

© MuxLab Inc. 94-000821-A SE-000821-A

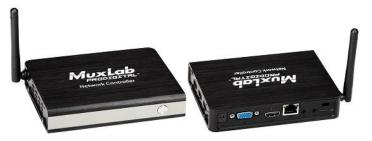

# 500811 ProDigital Network Controller Quick Installation Guide

#### Overview

The MuxLab ProDigital Network Controller (500811) is a Linux-based PC that allows users to control hub-installed MuxLab products via an Ethernet Web interface.

When installed on a local area network (LAN), the MuxLab Network Controller will scan the LAN for connected MuxLab products allowing the user to auto-discover, configure and control these products through an Ethernet Web interface. A third party API is also supported.

#### **Applications**

Application is for control of the MuxLab video over IP product line. The controller can be used to implement a virtual matrix over IP.

#### Installation

- Connect the Ethernet port of the controller to the Ethernet switch and then apply power to the
  unit (the Ethernet port should be connected before applying power). The unit will auto-start,
  there is no need to press the power button.
- During the power-up sequence the LED will initially transition from red to blue and requires approximately an additional 60 seconds for the unit to complete this cycle.
- With the use of a computer and a browser, connect to the controller web page.
   The default IP address is: 192.168.168.50
   The computer will need to be on the same local IP network.
  - If the unit is configured in DHCP mode, then the IP address will be assigned by the DHCP/network server. Check with an IT administrator for available IP addresses.
- 4. The next and final step is to setup and configure the ProDigital Network Controller via the controller web interface. In order to accomplish this, navigate to the MuxLab web site (at <a href="https://www.muxlab.com">www.muxlab.com</a>) and download the 500811 ProDigital Network Controller product manual. The manual will provide the necessary instructions to complete the remaining system setup and configuration.

## **Troubleshooting**

The following table describes some of the symptoms, probable causes and possible solutions in regard to the installation of the ProDigital Network controller.

Also, please download and read the latest 500811 ProDigital Network Controller product manual from the MuxLab web site.

| Symptom                       | Probable<br>Cause                                   | Possible<br>Solution                                                                                                    |
|-------------------------------|-----------------------------------------------------|----------------------------------------------------------------------------------------------------|
| No power LED                  | No power to the unit                                | Verify that the power supply is connected to the unit, and if the AC adaptor is connected to the power source.                                                                                                    |
| Red power LED                 | Unit is off<br>Boot failure<br>or unit was shutdown | Press the power button to turn on the unit. The power LED should change from red to blue after a short period and will then complete the power-up sequence within approximately 60 sec.                                                                                                    |
| Unable to connect to web page | Bad network cable or wrong IP address               | The controller and host computer need to be in the same local IP network to be able to communicate.                                                                                                    |
| Unable to connect to web page | Unknown IP address                                  | Connect a keyboard and monitor to the controller.  Press enter on the keyboard and check the controller IP address displayed on the monitor.  If IP address is not shown, then make sure the Ethernet cable is good and properly connected, and then reboot the unit by cycling the AC power. |

If you still cannot diagnose the problem, please call MuxLab Customer Technical Support at 877-689-5228 (toll-free in North America) or (+1) 514-905-0588 (International).